**Mac OS X**

 $\boldsymbol{\Theta}$ 

Če se pojavi opozorilo požarnega zidu, de versilističkom versilističkom versilističkom versilističkom versilističkom versilističkom versilističkom versilističkom versilističkom versilističkom versilističkom versilističkom Ako se pojavi upozorenje vatrozida,

Namestitev za Wi-Fi ali ožičen ethernet.

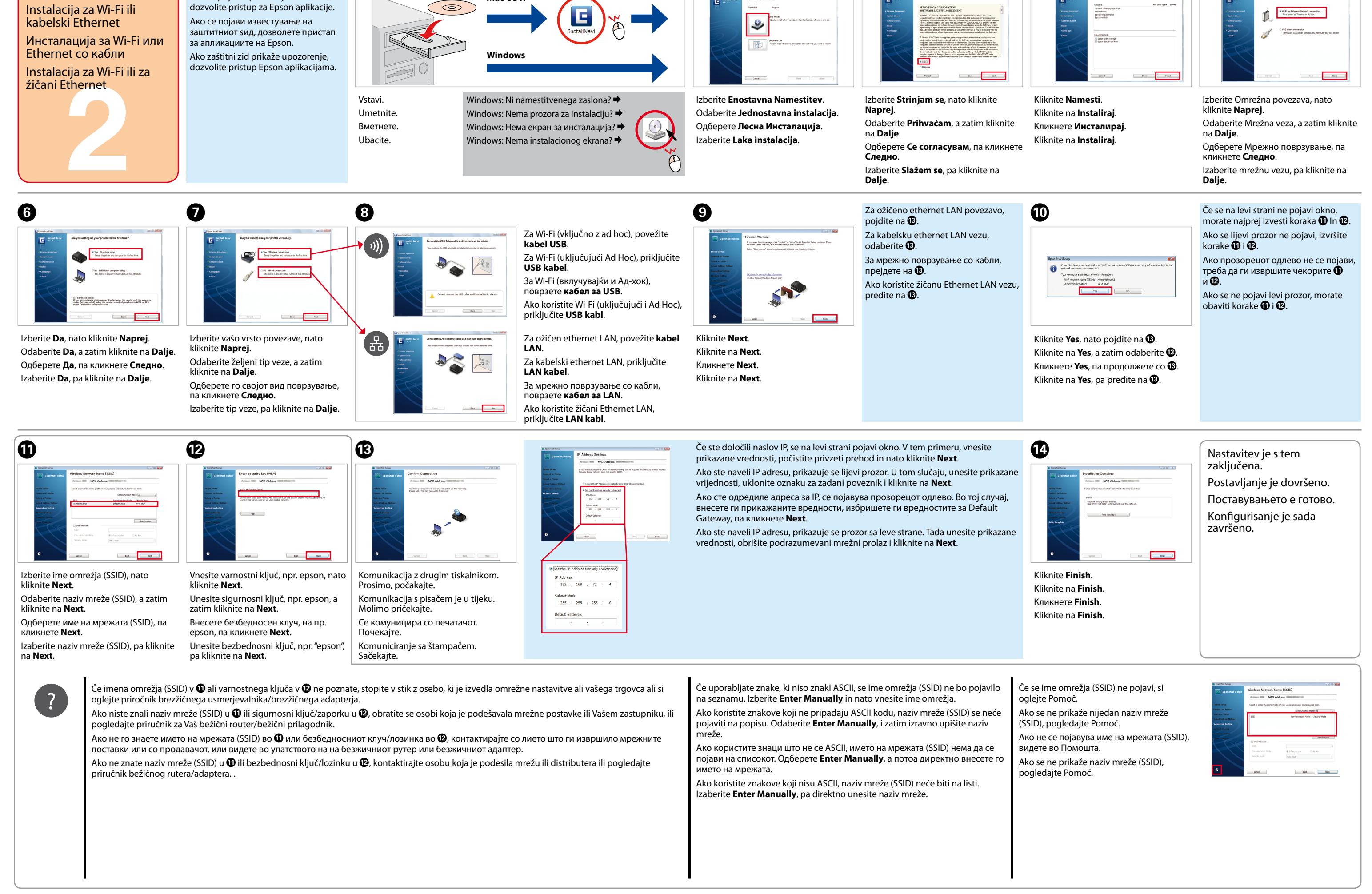

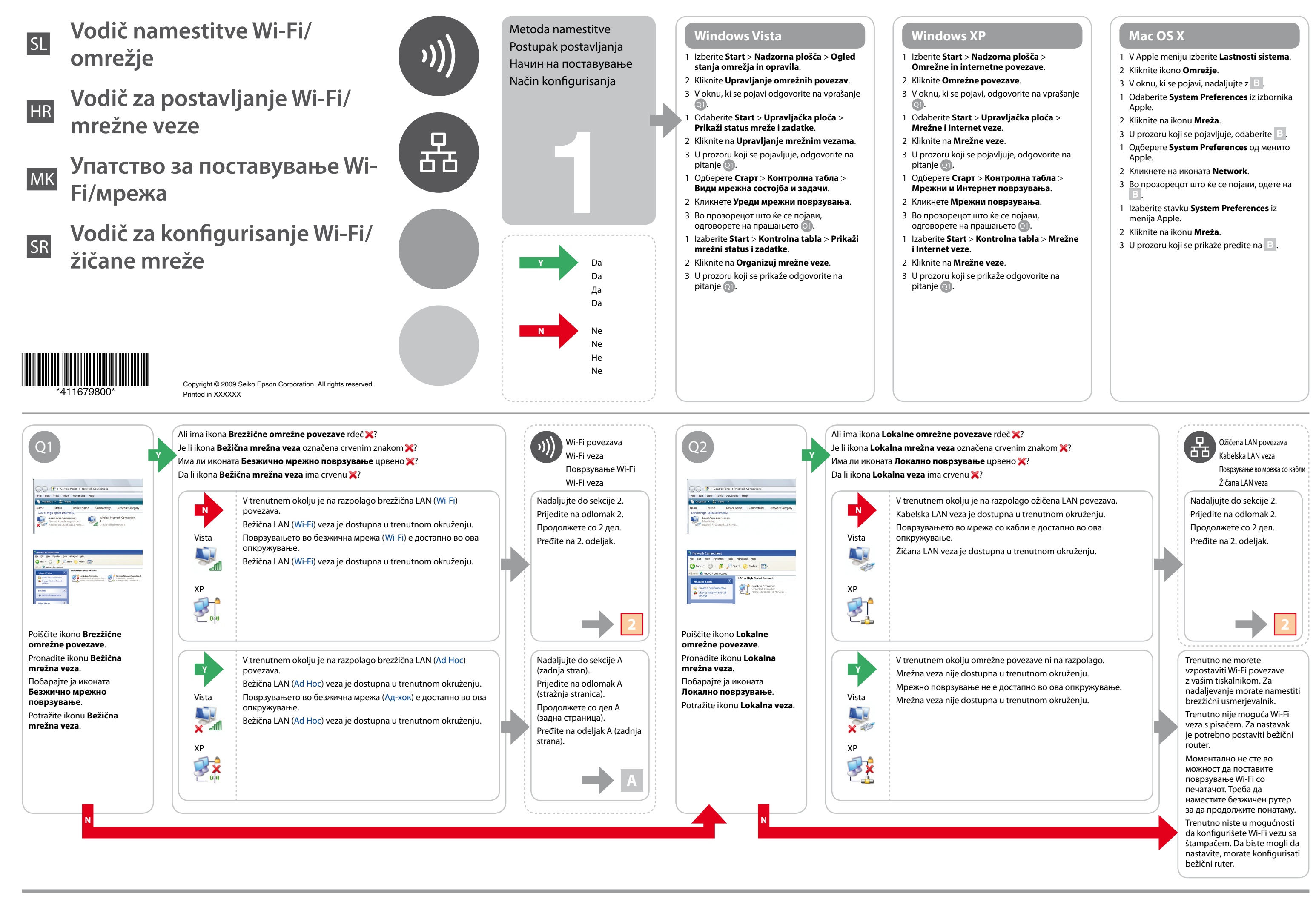

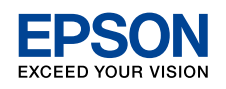

Confirm your computer's network settings, then choose what to do next. Follow the instructions for the environment in which your network devices such as a wireless router or a wireless adapter work properly.

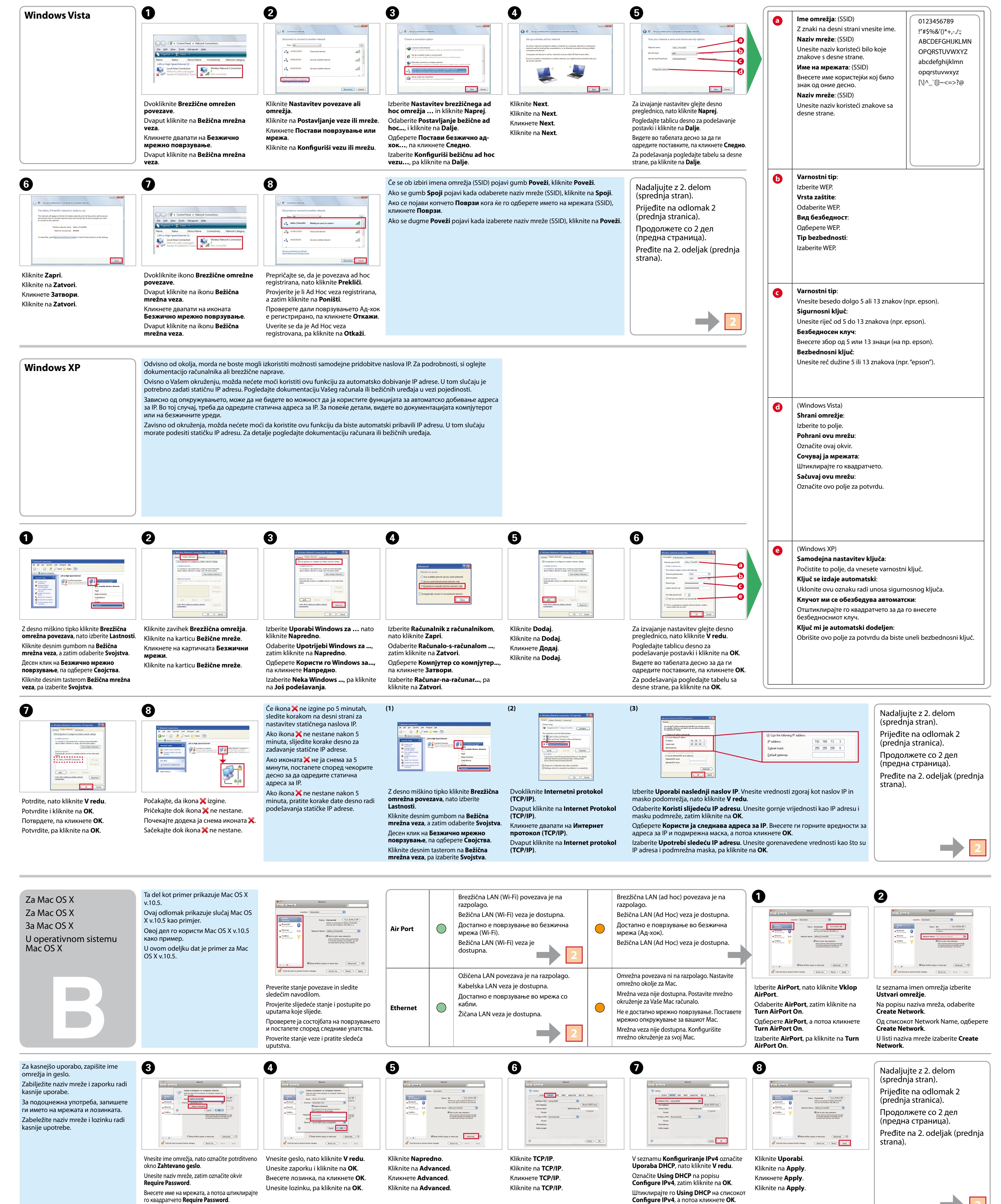

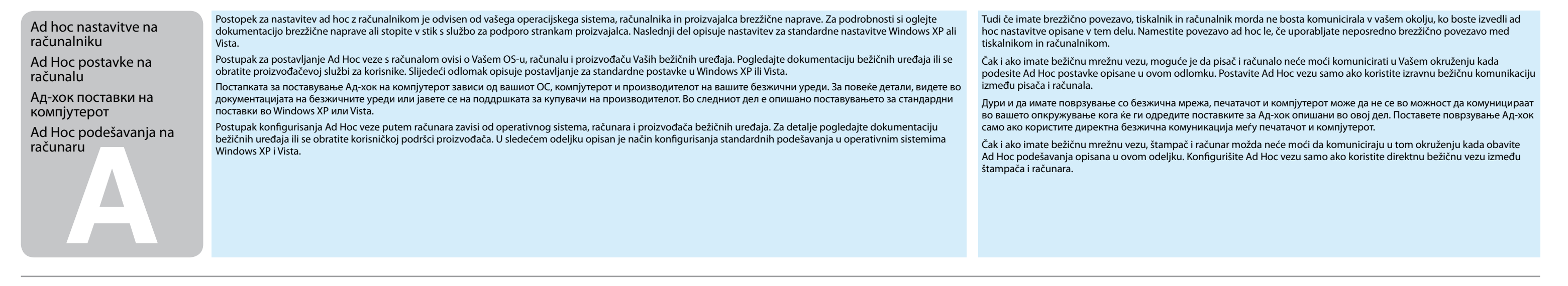

Unesite naziv mreže, pa označite polje za

potvrdu **Require Password**.

Označite **Using DHCP** na listi **Configure** 

**IPv4**, pa kliknite na **OK**.